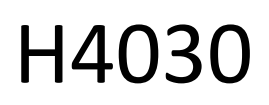

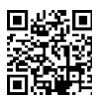

# Campainha de vídeo porteiro sem fios com bateria GoSmart Home IP-09D com Wi-Fi e painel solar

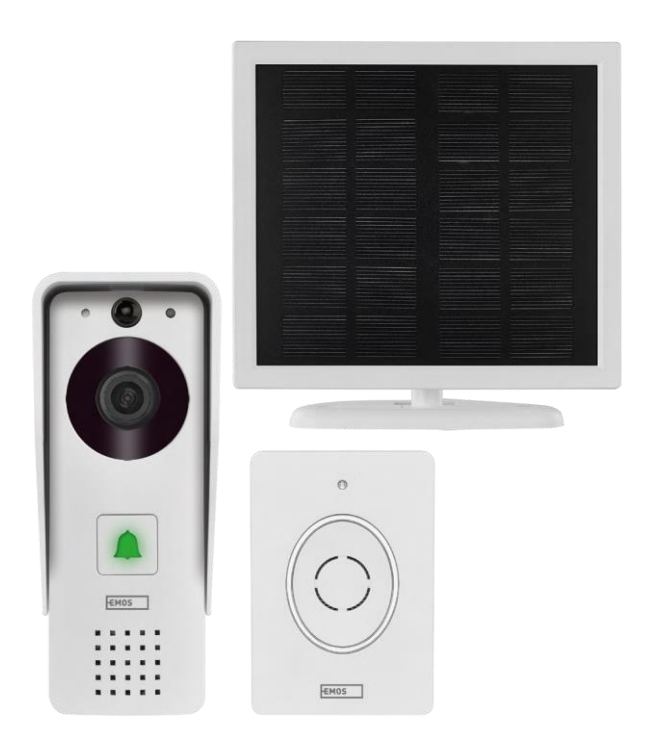

# m2 Índice

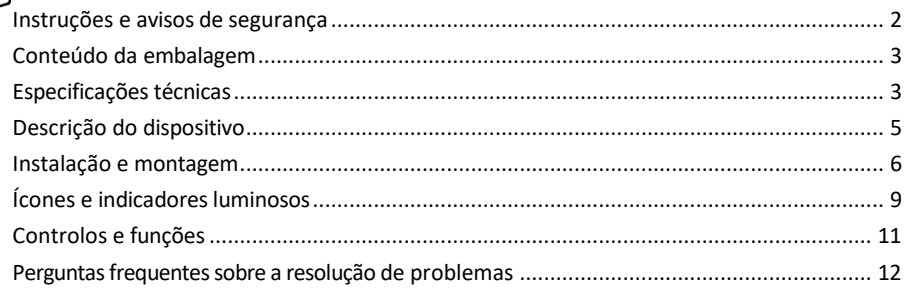

## <span id="page-1-0"></span>Instruções e avisos de segurança

Antes de utilizar o aparelho, leia as instruções de utilização.

Respeitar as instruções de segurança deste manual.

A EMOS spol. s r.o. declara que o produto H4030 está em conformidade com os requisitos essenciais e outras disposições relevantes das directivas. O equipamento pode ser utilizado livremente na UE.

A Declaração de Conformidade pode ser consultada no sítio Web http://www.emos.eu/download.

O equipamento pode ser operado com base na autorização geral n.º VO-R/10/07.2021-8, conforme alterada.

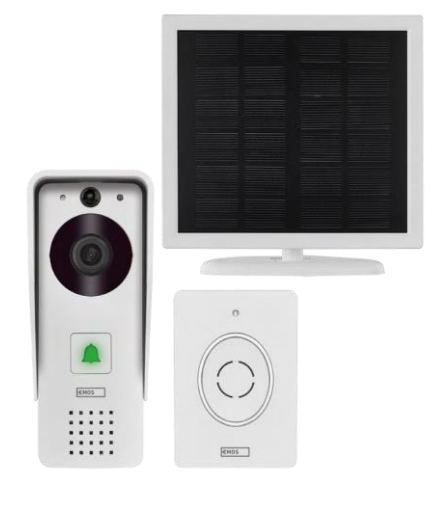

#### <span id="page-2-0"></span>Conteúdo da embalagem

Campainha Wifi Cobertura da carroçaria (proteção contra a chuva) Campainha sem fios Painel solar Bateria de iões de lítio 18650 Cabo de ligação Material de instalação - parafusos Manual

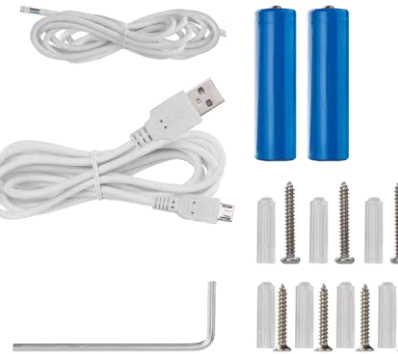

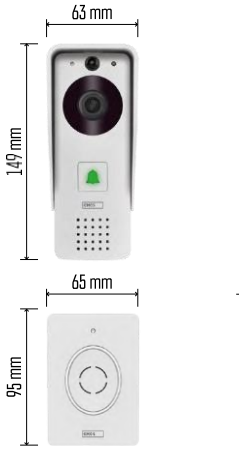

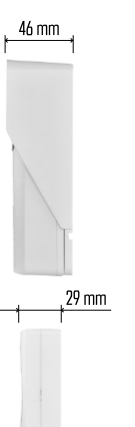

### Especificações técnicas

Unidade exterior: Potência: 2.200 mAh Painel solar: 1,5 W Resolução: 1.920 × 1.080 Objetiva: 2,69 mm JX-F37 Ângulo da objetiva: 110° Distância PIR: até 4 m Armazenamento: Cartão SD (máx. 64 GB), armazenamento na nuvem Grau de proteção: IP44 Número máximo de utilizadores: 10 APP: EMOS GoSmart para Android e iOS Conectividade: 2,4 GHz Wi-Fi IEEE 802.11b/g/n Banda de frequência: 2,400-2,4835 GHz

Campainha sem fios:

Alimentação: 3× AA (LR6) 4,5 V DC Frequência: 433,92 MHz ±250 kHz Distância: aprox. 80 m (espaço aberto)

 $\boxed{a}$  $\cdot$ ))  $5$  GHz  $\overline{\mathsf{X}}$  $\sqrt{24 \text{ GHz}}$ 

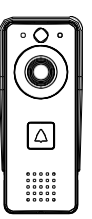

#### Aviso

A câmara apenas suporta Wi-Fi de 2,4 GHz (5 GHz não é suportado).

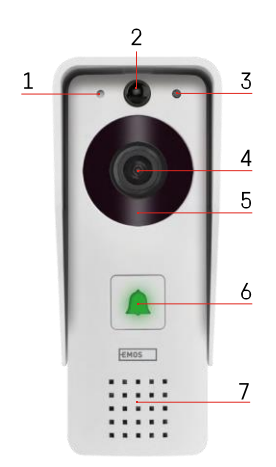

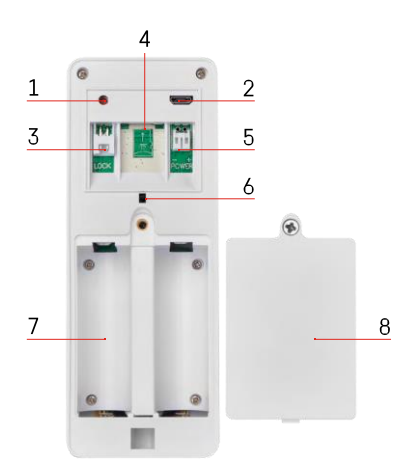

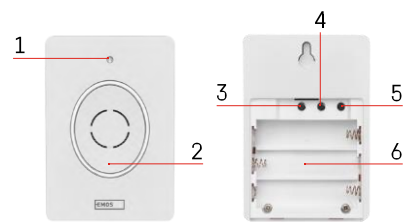

### <span id="page-4-0"></span>Descrição do dispositivo

Descrição da unidade exterior

- 1 Microfone
- 2 Sensor PIR (sensor de movimento)
- 3 Sensor de luz
- 4 Lente
- 5 Iluminador IR
- 6 Botão de chamada com LED de estado:
	- O LED pisca a vermelho e verde: Carregamento da bateria.
	- LED vermelho intermitente: A aguardar a configuração da rede.
	- O LED pisca a verde: a rede está a ser configurada.
	- O LED é verde: está a funcionar corretamente.
	- O LED é amarelo: Fonte de alimentação externa, carregamento concluído, não foram detectadas pilhas (nota: Se não estiverem instaladas pilhas - o indicador é apenas amarelo).
	- LED não aceso vermelho e verde: fonte de alimentação fraca em modo de espera.
- 7 Orador
- 1 Botão RESET
- 2 Porta micro USB
- 3 Porta para controlo do fecho
- 4 Ranhura para cartão TF/Micro SD (máx. 64 GB, Classe 10, FAT32)
- 5 Porta para alimentação eléctrica
- 6 Interruptor do alarme antirroubo
- 7 Espaço para baterias
- 8 Tampa do compartimento da bateria

#### Descrição da campainha sem fios

- 1 LED de estado:
	- O LED pisca a vermelho: está a funcionar corretamente.
	- O LED está vermelho: queda de tensão inferior a 3,3 V.
- 2 Orador
- 3 Modo de funcionamento
- 4 Seleção de melodia
- 5 Volume da melodia:
- Baixa
- Médio
- Elevado
- 6 Espaço para baterias

#### <span id="page-5-0"></span>Instalação e montagem

Instalação da unidade exterior

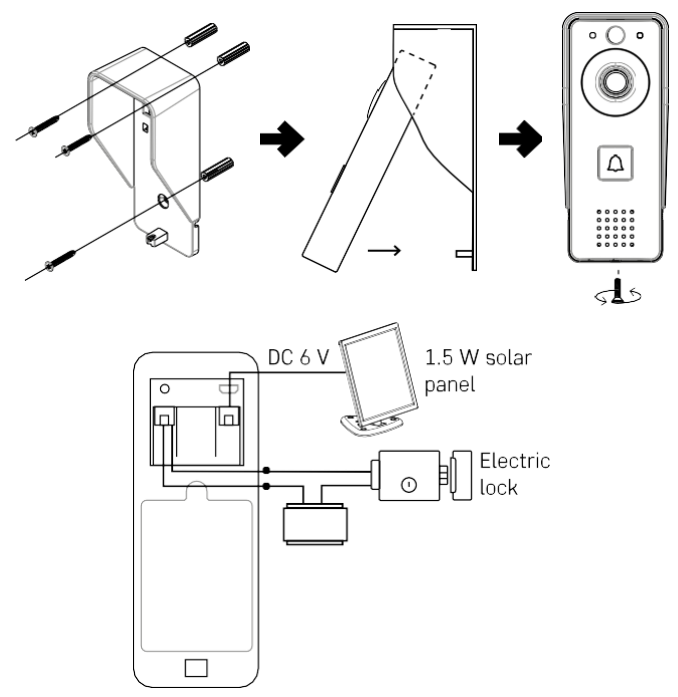

- 1. Fixe a cobertura do corpo (proteção contra a chuva) da campainha com vídeo à parede utilizando os parafusos fornecidos.
- 2. A altura ideal para instalar uma campainha de vídeo numa parede é de 140-160 cm do chão.
- 3. Certifique-se de que o sensor PIR não está exposto à luz solar direta.
- 4. Ligue a fonte de alimentação à entrada da campainha de vídeo, conforme indicado no diagrama.
- 5. Fixe a campainha com vídeo utilizando o parafuso na parte inferior, de acordo com o diagrama.

Instalação de uma campainha sem fios

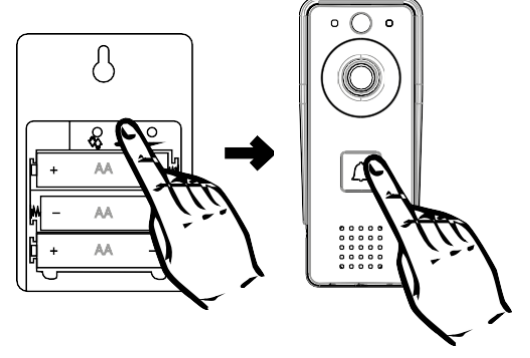

- 1. Introduzir as pilhas na campainha.
- 2. Prima o botão  $\bigcirc$  durante 3 segundos, o som Ding-Dong será ouvido.
- 3. Em seguida, prima o botão de toque na campainha de porta Wi-Fi, a unidade emite um som e, ao mesmo tempo, acende-se a azul - o emparelhamento foi bem sucedido.

#### Emparelhamento com uma aplicação

Instalar a aplicação EMOS GoSmart

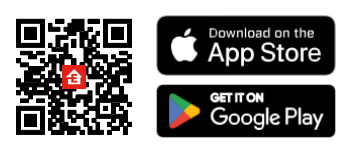

A aplicação está disponível para Adroid e iOS através do Google play e da App Store. Leia o código QR para descarregar a aplicação.

Aplicação móvel EMOS GoSmart

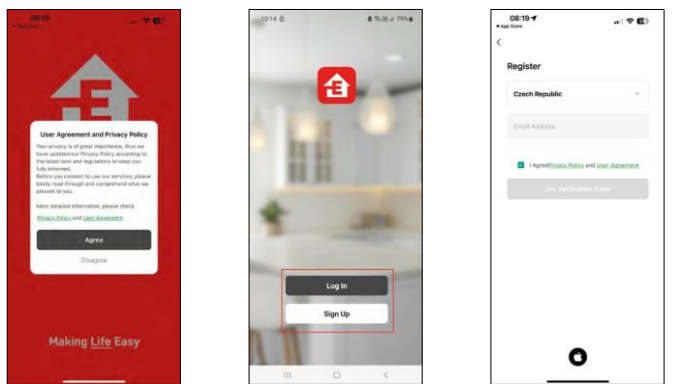

Abra a aplicação EMOS GoSmart, confirme a política de privacidade e clique em Aceito. Selecionar a opção de registo.

Introduza o nome de um endereço de correio eletrónico válido e escolha uma palavra-passe. Confirme o seu consentimento à política de privacidade. Seleccione registar.

Emparelhamento com uma aplicação

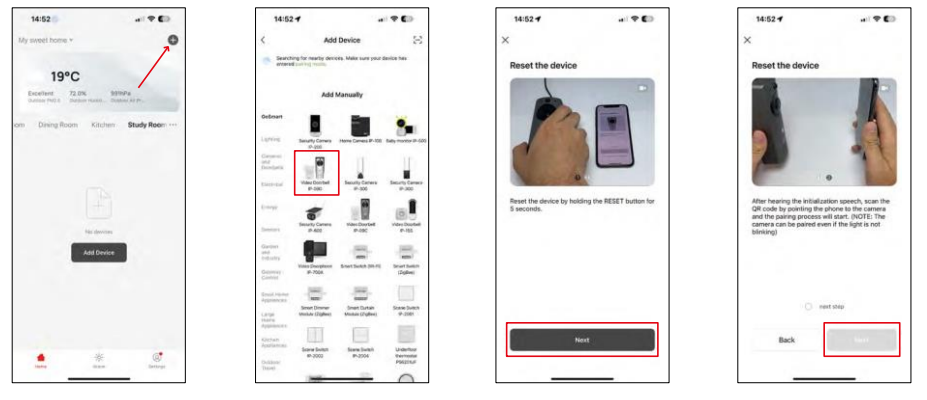

Seleccione Adicionar dispositivo.

Seleccione uma categoria de produtos GoSmart e seleccione a Campainha de vídeo IP-09D. Reinicie o dispositivo utilizando o botão RESET na parte de trás da câmara e continue com a aplicação. Ouvirá uma mensagem de boas-vindas que diz "aguarde" no final. Aguarde cerca de 5 segundos e continue.

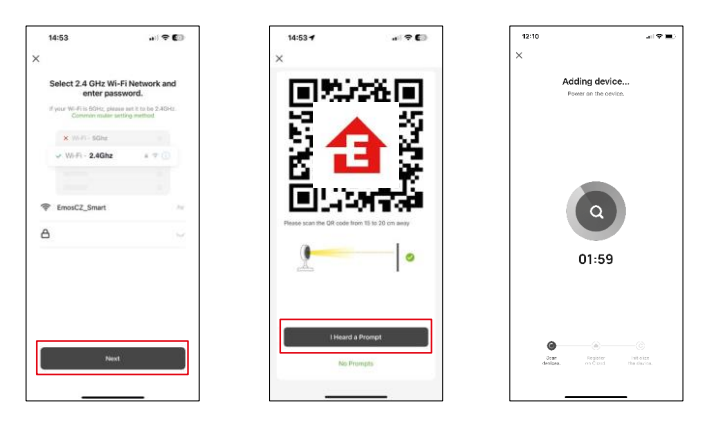

Introduza o nome e a palavra-passe da sua rede Wi-Fi. Esta informação permanece encriptada e é utilizada para permitir que a câmara comunique remotamente com o seu dispositivo móvel.

Aparecerá um código QR no ecrã do seu dispositivo móvel.

Coloque o código QR em frente da lente da câmara.

Confirme que ouviu o sinal sonoro para um emparelhamento bem

sucedido. O aparelho é encontrado automaticamente.

# <span id="page-8-0"></span>Ícones e luzes indicadoras

Descrição dos controlos na aplicação

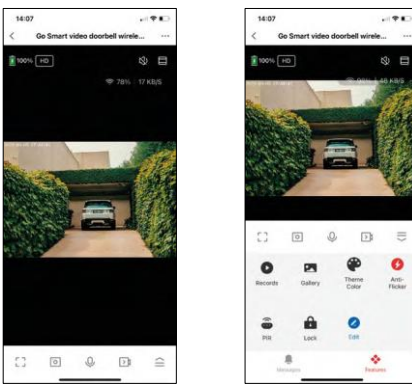

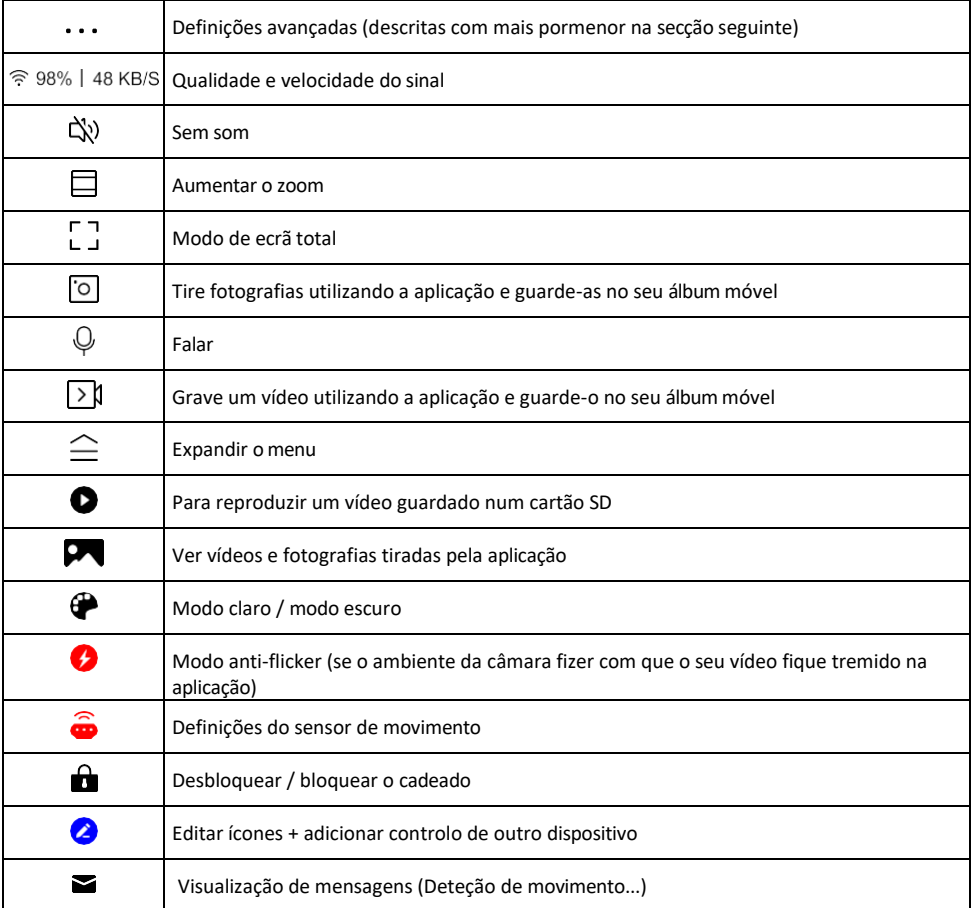

# Descrição das definições da

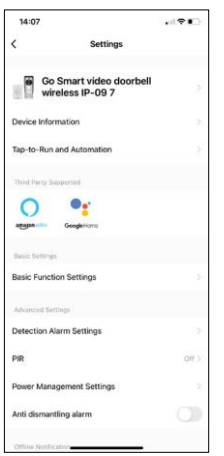

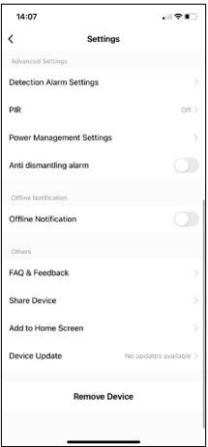

- extensão Informações sobre o dispositivo Informações básicas sobre o dispositivo e o seu proprietário
	- Tap-to-Run e automatização Visualizar cenários e automatizações atribuídos ao dispositivo. A criação de cenários é possível diretamente no menu principal da aplicação, na secção

"Cenas". Por exemplo, o H4030 pode ser automatizado para ativar a deteção de movimento e o modo escuro entre as 18h e as 7h.

- Definições de funções básicas Ativar/desativar funções de controlo básicas, como a rotação automática do ecrã ou a marca de água com apresentação da hora e da data. Outra definição importante é a possibilidade de selecionar a comunicação unidirecional ou bidirecional.
- Definições do alarme de deteção Definições do alarme, opção para ativar a filtragem do corpo humano. Esta funcionalidade é importante se não quiser que o dispositivo o alerte para todos os movimentos, mas apenas quando reconhece uma pessoa. (Isto evita alarmes quando um carro, um animal ou árvores estão a passar).
- PIR Ligar/desligar o sensor de movimento e definir a sua sensibilidade.
- Definições de gestão de energia Apresenta o estado atual da bateria, a fonte de alimentação e ativa as notificações se a bateria descer abaixo de uma percentagem especificada.
- Alarme anti-desmantelamento Quando activada, esta função faz soar uma sirene quando a campainha é retirada da sua caixa. A aplicação também o avisa com uma notificação e tira uma fotografia nesse momento. Esta é uma funcionalidade de segurança antirroubo.
- Notificação offline Para evitar lembretes constantes, será enviada uma notificação se o dispositivo permanecer offline durante mais de 30 minutos.
- FAQ & Feedback Veja as perguntas mais comuns e as respectivas soluções e envie-nos diretamente uma pergunta/sugestão/feedback
- Partilhar dispositivo Partilhar a gestão do dispositivo com outro utilizador
- Adicionar ao ecrã inicial Adicione um ícone ao ecrã inicial do seu telemóvel. Com este passo, não tem de abrir o seu dispositivo através da aplicação de cada vez, mas basta clicar diretamente neste ícone adicionado e será levado diretamente para a vista da câmara
- Atualização do dispositivo Atualização do dispositivo. Opção para ativar as actualizações automáticas
- Remover dispositivo Remover e evaporar o dispositivo. Um passo importante se pretender alterar o proprietário do dispositivo. Depois de adicionar o dispositivo à aplicação, o dispositivo fica emparelhado e não pode ser adicionado a outra conta.

# <span id="page-10-0"></span>Controlos e funções

#### Gravação no cartão SD

Uma das funções básicas do sistema de segurança doméstica é a função de gravação em cartão SD.

A câmara é alimentada por bateria, pelo que, para poupar bateria e espaço no cartão SD, não grava continuamente, mas apenas alguns segundos de filmagem assim que o sensor PIR detecta movimento.

A câmara suporta cartões SD com um tamanho máximo de 64 GB no formato FAT32. No entanto, cartões SD de 32 GB ou 16 GB também são suficientes. Quando o cartão SD está cheio, as gravações são automaticamente substituídas.

Instruções sobre como ativar a função de cartão SD:

- 1. Insira o cartão Micro SD na ranhura adequada sob o isolamento de borracha na parte de trás da câmara.
- 2. Abra as definições avançadas do dispositivo e seleccione "Definições de armazenamento".
- 3. Formatar o cartão SD. AVISO: Não desligue a aplicação nem interrompa o processo quando estiver a formatar o cartão SD.
- 4. Ligue o sensor PIR e defina a sensibilidade necessária. Nas definições, existe uma opção para ligar/desligar o reconhecimento do corpo humano para evitar alarmes quando a câmara detecta, por exemplo, o movimento de um animal ou de uma árvore. Utilizar

Também pode designar uma "Área de atividade" onde pretende que a câmara detecte movimento (por exemplo, não pretende que a câmara o alerte para todos os carros que passam na estrada que a câmara consegue ver).

5. Quando a câmara detecta movimento, também grava alguns segundos de filmagem, que podem ser encontrados no ícone:

# <span id="page-11-0"></span>FAQ de resolução de problemas

Não consigo emparelhar os dispositivos. O que é que posso fazer?

- Certifique-se de que está a utilizar uma rede Wi-Fi de 2,4 GHz e que tem um sinal suficientemente forte
- Conceder todas as permissões à aplicação nas definições
- Certifique-se de que está a utilizar a versão mais recente do sistema operativo móvel e a versão mais recente da aplicação

Eles conseguem ouvir-me lá fora mas eu não consigo ouvir o som lá fora / Eu consigo ouvir o som lá fora mas eles não me conseguem ouvir.

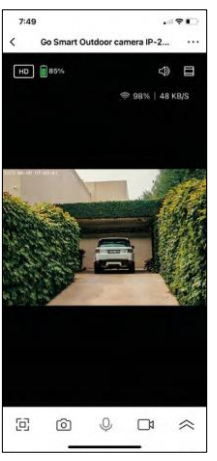

- Certifique-se de que concedeu todas as permissões à aplicação, especialmente para o microfone.
- A comunicação unidirecional também pode ser um problema. Se vir este ícone na parte inferior: ignifica que o dispositivo está definido para comunicação unidirecional.
- Para i s s o , aceda ao menu "Definições básicas de funções" e defina "Modo de conversação" para "Conversação bidirecional". Este menu encontra-se nas definições da extensão (ver capítulo "Descrição das definições da extensão").
- O ícone correto para a comunicação bidirecional tem o seguinte aspeto:  $\mathbb{Q}$

Não estou a receber notificações, porquê?

- Conceder todas as permissões à aplicação nas definições
- Ativar as notificações nas definições da aplicação (Definições -> Notificações da aplicação)

#### Que cartão SD posso utilizar?

• Cartão SD com uma capacidade de armazenamento máxima de 64 GB e uma classe de velocidade mínima de CLASSE 10 no formato FAT32.

Quando a memória do cartão SD está cheia, os registos mais antigos são automaticamente substituídos ou o utilizador tem de os apagar manualmente?

• Sim, os registos são substituídos automaticamente.

Quem pode utilizar o equipamento?

- As instalações devem ter sempre um administrador (proprietário)
- O administrador pode partilhar o dispositivo com os restantes membros do agregado familiar e atribuir-lhes direitos